### Farbe im Griff

# Farbmanagement mit InDesign CS3

*Alles bleibt – glücklicherweise – beim Alten! Eine der grossen neuen Möglichkeiten sind platzierbare InDesign-Seiten. Wie verhält sich dabei das Farbmanagement?*

**PETER LAELY/DIETER WASSMER** Glücklicherweise bleibt auch beim jüngsten Kind von Adobe die seit vielen Jahren bestehende Farbarchitektur erhalten. Doch was gibt es an Neuigkeiten in Sachen Farbmanagement mit InDesign CS3? Eigentlich nicht viel! Eine tolle neue Möglichkeit mit enorm viel Potenzial ist das Platzieren von InDesign-Seiten. Dies öffnet Türen für neue Ansätze in Arbeitsabläufen. Haeme Ulrich umschrieb im letzten Publisher (5-07) diese gute Neuigkeit mit «Elementbau». Exakt das ist damit möglich. Man denke um! Wer nicht mit Datenbanken arbeitet, kann sich mit CS3 quasi den kleinen Bruder davon bauen: Häufig verwendete Elemente werden als InDesign-Datei geladen. Ändert man das Originalelement, gelten beim Öffnen der InDesign-Dokumente, welche dieses Element enthalten, die gleichen Spielregeln wie bei Bildern: Verknüpfung aktualisieren. Was bedeutet diese neue Möglichkeit für das Farbmanagement?

### Farbmanagement mit platzierten InDesign-Seiten

Vorweggenommen: Es funktioniert so, wie es sein muss. Dieselbe Logik, die gleiche Philosophie wie mit geladenen PDF-Dateien. Das ist das Schöne an Software von Adobe. Ausgereift, anwendungsfreundlich und eben logisch funktionierend. Stimmen Quellund Zielprofile nicht überein, muss aufgepasst werden. Aufgepasst in dem Sinne, dass nicht plötzlich Text vierfarbig aufgebaut wird oder unerwünschte Neuseparationen von bestehenden CMYK-Bildern durchgeführt werden. Was heisst das?

Bei integrierenden Dateiformaten wie PDF, EPS (wobei Letzteres zwischenzeitlich als veraltet bezeichnet werden darf, in der Praxis aber noch weit verbreitet ist) und eben neu InDesign (CS3 und CS2) muss die Ausgangslage, eben die betreffende Datei, korrekt aufgebaut sein. Das ist Bedingung. Was bei TIFF, JPEG etc. selbstmurmelnd einfach ist, kann bei diesen Formaten schnell einmal verwirrend sein. So kann ja bekanntlich ein PDF ein PDF enthalten und dieses wiederum ein PDF platziert haben – exakt wie eine InDesign-Datei, welche x-fach verschachtelt wiederum InDesign-Dateien enthalten kann. Die Schuhschachtel in der Schuhschachtel sozusagen. Unklar? Versuchen wir es folgendermassen: Diese Dateiformate weisen beim Import – oder auch via Information – keine Profile aus. Können sie ja nicht, da sie unter Umständen abweichende Dateien (Farbräume) enthalten. Das heisst, man muss sicherstellen, dass diese Dateiformate korrekt erstellt wurden. Man überprüfe somit die einzelnen Bestandteile. Bei PDF mittels Acrobat und Ausgabevorschau oder mit einem Zusatzmodul wie Quite Revealing oder Callas Color Convert. InDesign-Dateien werden mittels Profil-Mismatch-Warnung beim Öffnen oder im Nachhinein mittels *Bearbeiten > Profile zuweisen* überprüft.

Ein Wunsch an CS4: eine Auflistung der verwendeten Farbräume in PDF-, InDesign- und EPS-Dateien beim Dateiimport sowie nachträglich via *Information* oder *Farbeinstellungen für Bild*… Die transparente Darstellung für Default-farbräume des Dokumentes sowie der platzierten Elemente wäre sehr produktiv. Gefahrenherde wären schneller aufgespürt!

#### Szenario

Eine Werbeagentur möchte zum Jahresabschluss einen Überblick ihrer kreierten Anzeigen des Jahres erstellen. Dazu werden in einer neuen InDesign-Datei die ausgesuchten Annoncen platziert. Gewisse wurden für hochqualitative Magazine mit ISO-coated v2 300 erstellt, andere beispielsweise für die Zeitung mit ISOnewspaper26v4. Mit der PlaceGun (mehrfaches Platzieren) sind die Seiten schnell platziert. Genauso schnell ist der neue Werbeflyer fertiggestellt und ein Proof wird geordert. Dazu wird die InDesign-Datei als PDF/X-3 exportiert, High Quality, wie es sich gehört. Umso länger werden die Gesichter beim Betrachten des Proofs. Alle ISO-coated-Anzeigen sind wohl in Ordnung, aber die Exemplare aus in anderen Zielfarbräumen publizierten Anzeigen schauen irgendwie komisch aus. Primärfarben scheinen nicht mehr rein zu sein, Text weist in den Randbereichen einen farbigen Ghost-Effekt auf, die Bilder scheinen überfärbt. Der Lehrling stellt die entscheidende Frage: Wie habt ihr die InDesign-Datei angelegt, konkreter, mit welcher Farbmanagement-Richtlinie wurde das Dokument erstellt? Exakt da liegt der Hase im Pfeffer.

#### Fazit

Wird in einem Ablauf mit platzierten InDesign-Seiten ausgabeseitig in einen Zielfarbraum konvertiert, welcher vom Quellfarbraum abweicht, so muss die Farbmanagement-Richtlinie des CMYK-Modus für diese Aufgabe auf *Werte erhalten (Verknüpfte Profile ignorieren)* gestellt sein, da verschiedene Quellfarbräume vorliegen, in diesem Falle in Form von InDesign-Seiten. Da gilt es

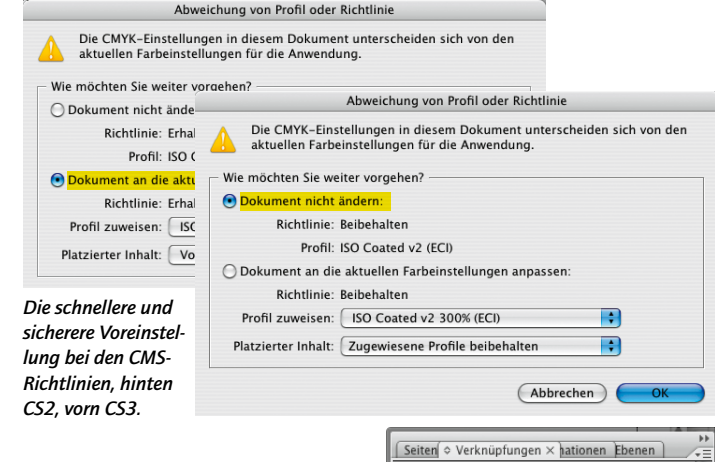

*Übersichtlich: Gelb markiert sind die platzierten InDesign-Seiten, eingezogen die darauf angeordneten Bilder. Die Seiten lassen sich wie Bilder via* Original bearbeiten *editieren.*

nun zu verhindern, dass ausgabeseitig erneut separiert wird. Ansonsten resultieren verschmutzte Primärfarben, farbiges Textschwarz, falsche Bildseparationen und dergleichen mehr.

Was, wenn ein Dokument nicht mit der CMYK-sicheren Grundeinstellung eröffnet wurde? Schliessen Sie es, stellen Sie die Grundeinstellungen auf *Werte erhalten (Verknüpfte Profile ignorieren)* und öffnen Sie es erneut. Im Fenster mit den Farbmanagement-Richtlinien aktivieren Sie *Dokument an die aktuellen Farbeinstellungen anpassen*.

#### Weitere Änderungen

Angenehm und auch sicherer sind die Voreinstellungen der Profilwarnungen. Seit CS3 steht der Knopf neu auf *Dokument nicht ändern* statt auf *Dokument anpassen*. Man übernimmt somit die Dokumenteinstellungen anstelle der Programm-Voreinstellungen.

Eine Ausnahme bei diesem Verhalten ist die Farbeinstellung mit der Richtlinie *Aus* – dann schlägt InDesign beim Öffnen eines mit einer anderen Voreinstellung erstellten Dokumentes vor, die Richtlinie *Aus* zu verwenden.

Wer die Ausgabe in medienneutrale PDF-Dateien bevorzugt, kann in der Tabelle auf der übernächsten Seite das den Bedürfnissen entsprechende Setup heraussuchen. Einige Punkte haben sich gegenüber der Vorgängerversion CS2 leicht verändert (vergleichen Sie dazu Publisher 2-06). Im Wesentlichen aber bleibt in der CS3 das CMS so, wie es bereits mit CS2 der Fall war.

### Ankündigung

is Rhe

ISOcoatedV2\_300Seite.indo DameVorhang ISOcv2\_300.tif PAN logo ISOcoatedy2\_300.ai **ISOnewspaperSeite.indd** india zto.ing PAN logo ISOztg.ai

> *Aufgrund der grossen Resonanz auf RGB-Abläufe und deren Setups an der InDesign-Konferenz vom September in Winterthur veröffentlicht Publisher in der Ausgabe 1-08 einen workshopartigen Artikel zu diesem Thema. Im Zentrum steht die Erstellung einer gemischten RGB- und CMYK-Datei mit so genanntem Intermediate resp. Late Binding. Also die CMYK-Ausgabe aus InDesign zu PDF resp. das korrekte Erstellen einer medienneutralen PDF-Datei für die Separation in einem Workflow/RIP.*

### Die Autoren

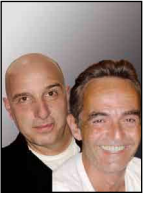

*«Schnasy» Dieter Wassmer ist zusammen mit Peter Laely Inhaber der Firma PAN Publishing AG in Aarau. Seit* 

*1991 beschäftigen sie sich mit Farbmanagement. Sie bieten alles rund um das CMS wie Planung, Verkauf, Realisation, Schulung und Support für konsistente Farbe, von Fotografie, Scan bis hin zum Proof und zur Ausgabe. plaely@panag.ch oder dwassmer@panag.ch*

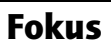

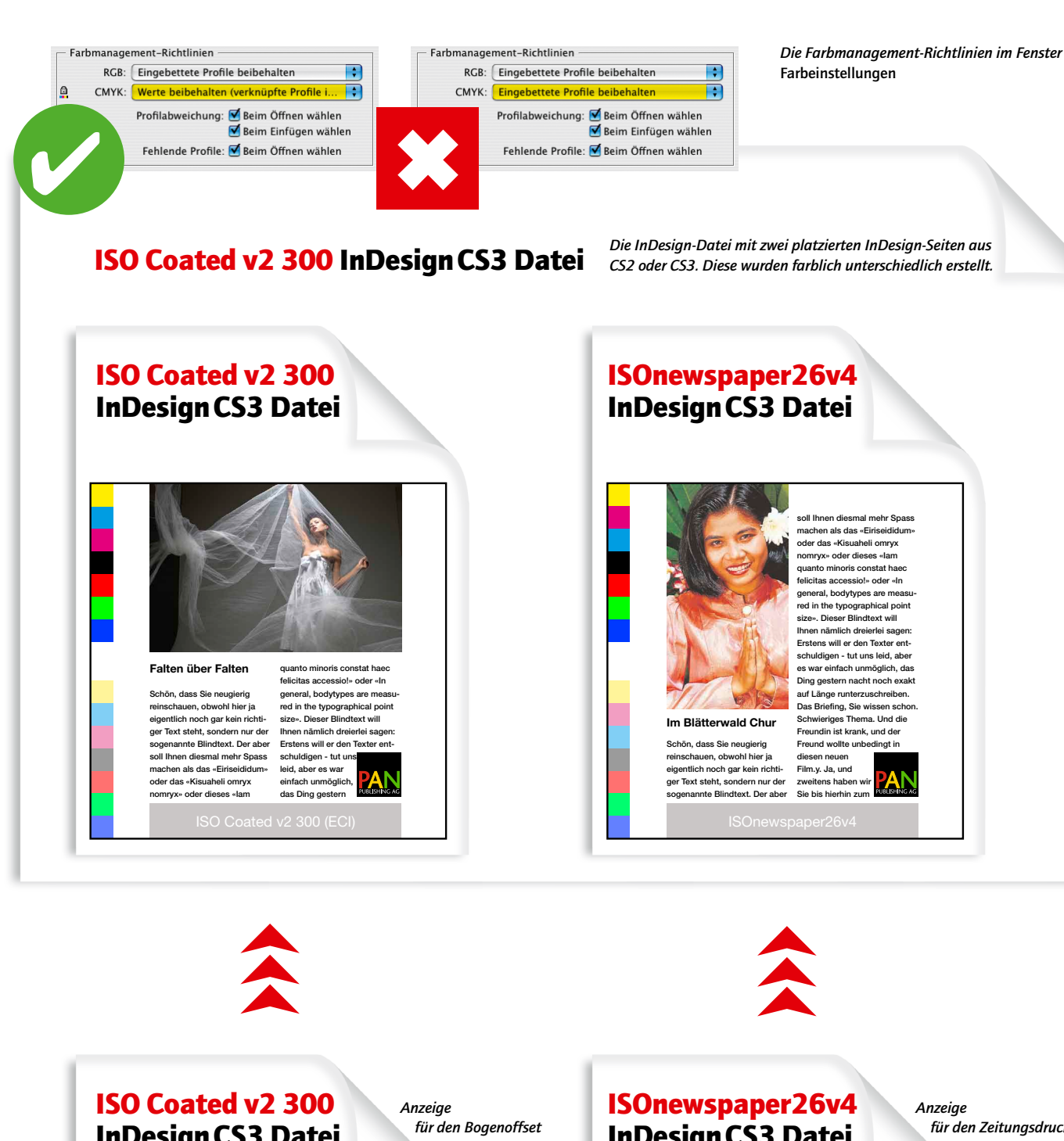

 *für den Zeitungsdruck*

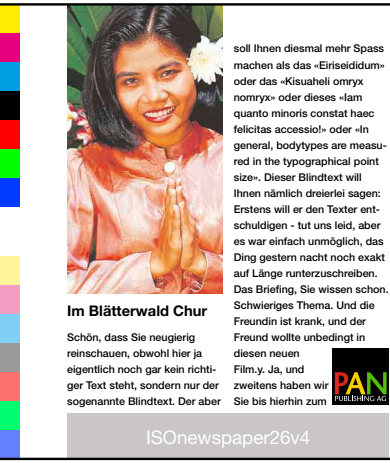

## InDesignCS3 Datei

**Falten über Falten** Schön, dass Sie neugierig hauen, obwohl hier ja eigentlich noch gar kein richti-

soll Ihnen diesmal mehr Spass machen als das «Eiriseididum» oder das «Kisuaheli omryx nomryx» oder dieses «Iam

## InDesignCS3 Datei

*Anzeige* 

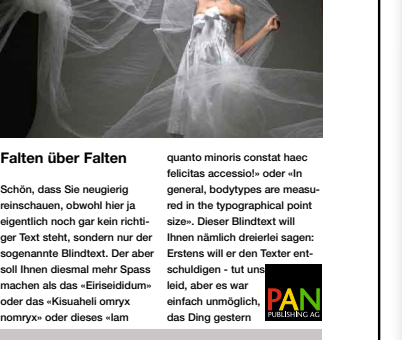

### Medienneutralität in der PDF-Farbausgabe : Die richtige Ausgangslage

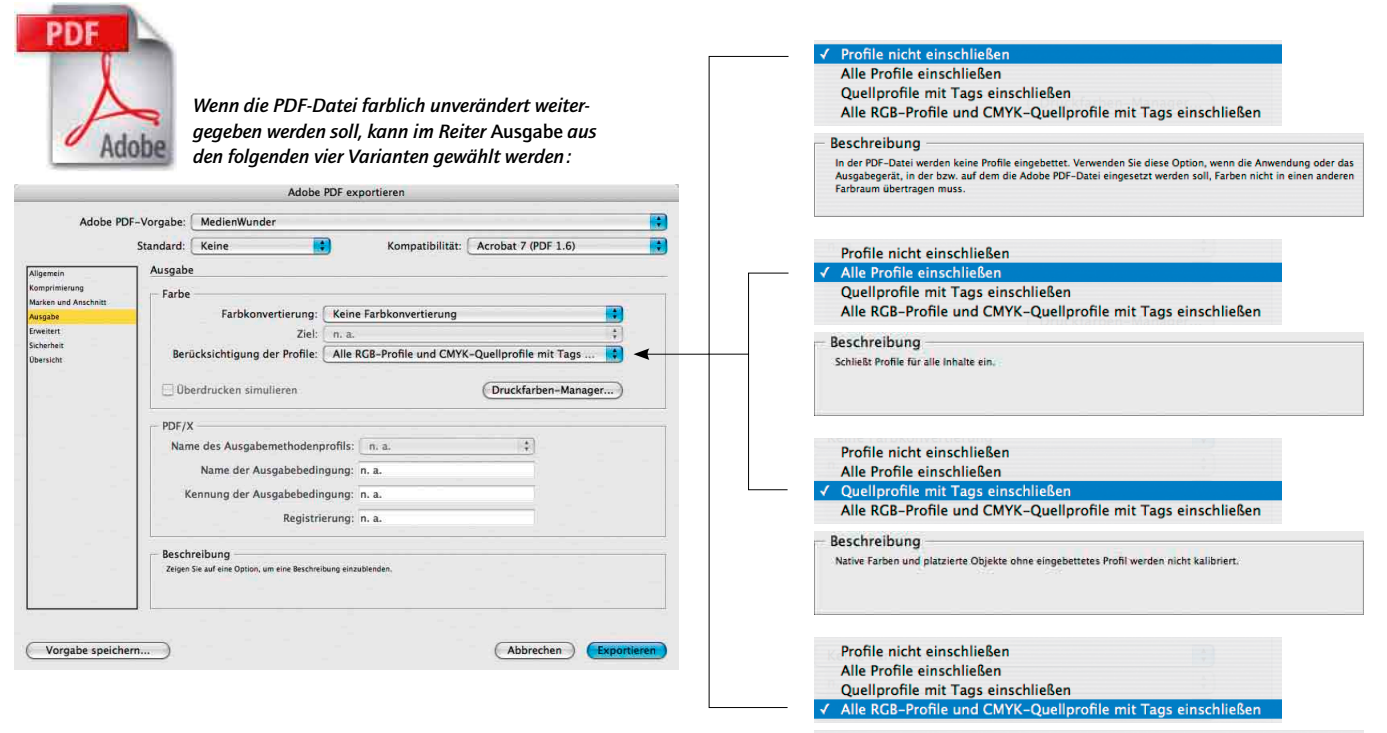

Beschreibung -

-<br>- Schließt RGB-Profile mit Tags sowie Dokument-RGB-Profile für RGB-Inhalte ohne Tags ein. Schließt außerdem<br>- Profile für CMKY mit Tags ein (d. h., platzierte Objekte mit eingebetteten Profilen). CMK-Farben von nativen<br>-

*Für die weitere Verarbeitung der PDF-Datei ist es situativ wichtig zu wissen, welche Farbinformationen vorhanden sein sollen. Kommunizieren Sie mit Ihren Partnern!*

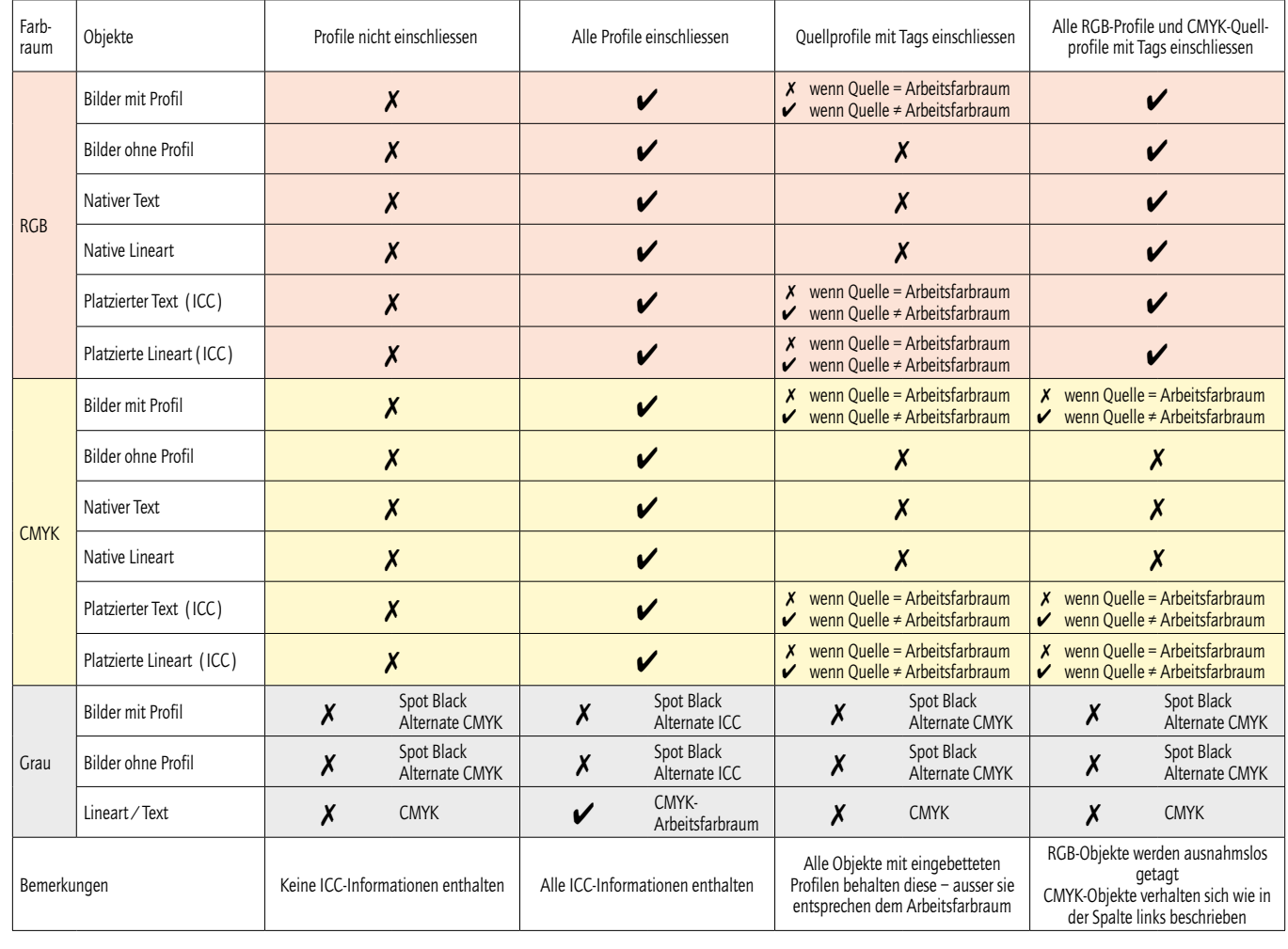